# Anywhere, Anytime Learning

How to use **Microsoft Teams /** Teacher's Guide

© 2020 Microsoft Corporation. All rights reserved. This document is provided "as-is." Information and views expressed in this document, including URL and other Internet Web site references, may change without notice. You bear the risk of using it. This document is confidential and proprietary to Microsoft. It is disclosed and can be used only pursuant to a non-disclosure agreement

# Microsoft Teams for Learning and Teaching:

#### **Step 1: Get Started with Microsoft Teams**

New to Microsoft Teams? Check out the [Quick Start Guide](http://download.microsoft.com/download/D/9/F/D9FE8B9E-22F5-47BF-A1AB-09539C41FCD0/Teams%20QS.pdf) and watch "[How to find](https://www.youtube.com/watch?v=loSseL3q0yo&list=PLiluTszfwwMI5HoyZ8cmbBosuSfJc74kE&index=11)  [your way around Microsoft Teams](https://www.youtube.com/watch?v=loSseL3q0yo&list=PLiluTszfwwMI5HoyZ8cmbBosuSfJc74kE&index=11)" video.

For hands on experience, try [Microsoft Teams Interactive Demo.](https://teamsdemo.office.com/)

#### **Step 2: Start Using Microsoft Teams**

Teams and Office 365 can be accessed from any laptop or mobile device. [Download](https://nam06.safelinks.protection.outlook.com/?url=https%3A%2F%2Fteams.microsoft.com%2Fdownloads&data=02%7C01%7Clecan%40microsoft.com%7Cfa75803c513b40bd02b308d7bdc962e6%7C72f988bf86f141af91ab2d7cd011db47%7C1%7C0%7C637186544956577246&sdata=YyPBlQ%2FI963FrtG6O%2FQ%2BPijt3p9EA4gy1ZyNTPYFSJY%3D&reserved=0)  [the app](https://nam06.safelinks.protection.outlook.com/?url=https%3A%2F%2Fteams.microsoft.com%2Fdownloads&data=02%7C01%7Clecan%40microsoft.com%7Cfa75803c513b40bd02b308d7bdc962e6%7C72f988bf86f141af91ab2d7cd011db47%7C1%7C0%7C637186544956577246&sdata=YyPBlQ%2FI963FrtG6O%2FQ%2BPijt3p9EA4gy1ZyNTPYFSJY%3D&reserved=0) your PC or mobile.

Want to run Microsoft Teams as a web app? [Click here.](https://nam06.safelinks.protection.outlook.com/?url=https%3A%2F%2Fteams.microsoft.com%2F&data=02%7C01%7Clecan%40microsoft.com%7Cfa75803c513b40bd02b308d7bdc962e6%7C72f988bf86f141af91ab2d7cd011db47%7C1%7C0%7C637186544956587240&sdata=lM%2Bob%2BheizeW2ZdRKowmcWa1f5QH4paWK1XL5aKAGs0%3D&reserved=0)

#### **Step 3: Learn how to create your own Teams**

Watch ["Creating a Class in Microsoft Teams"](https://www.youtube.com/watch?v=pNWhR61eU9Y) video. Want to learn more? Check out the ["What are teams and channels?"](https://www.youtube.com/watch?v=VvDQptUMVjY&list=PLiluTszfwwMI5HoyZ8cmbBosuSfJc74kE&index=12) video.

# **Step 4: Create collaborative classrooms and conduct meetings with Microsoft**

## **Teams**

Save time and better engage students in modern learning. Watch the "Foster [classroom collaboration"](https://www.youtube.com/watch?v=ECn-Z-Myq-w&list=PLiluTszfwwMI5HoyZ8cmbBosuSfJc74kE&index=16) video.

Curious about meetings? Watch the ["Meet now or meet later using Microsoft Teams:"](https://www.youtube.com/watch?v=b6mvZPCfYQ0&list=PLiluTszfwwMI5HoyZ8cmbBosuSfJc74kE&index=15) video.

## **Step 5: Personalize Learning with Assignments**

Create meaningful assignments, provide transparent guidance, and share rich feedback. Watch the "[Create personalized assignments](https://www.youtube.com/watch?v=YmmswrQSKgU&list=PLiluTszfwwMI5HoyZ8cmbBosuSfJc74kE&index=13)" video. Want to review and grade assignments? Watch "You Can Assign And Grade In [Microsoft Teams With These 6 Tips!"](https://www.youtube.com/watch?v=lKMyVPyudY0&list=PLiluTszfwwMKx-yVe7ekBX6gsLIHf1Z8k&index=4&t=0s) video.

# **Step 6: Improve Classroom Collaboration with OneNote Class Notebook**

Stay organized in a digital binder for an entire class and organize course content your way. Watch the ["OneNote Class Notebook and Microsoft Teams: Two's company"](https://www.youtube.com/watch?v=uhiH8Lei8Mg&list=PLiluTszfwwMI5HoyZ8cmbBosuSfJc74kE&index=9) video.

# **Step 7: Record classroom sessions with PowerPoint or through Teams online session recording**

Record a slide show with narration and slide timings. Watch the ["You Can Make A Narrated PowerPoint Video!"](https://www.youtube.com/watch?v=Y5dgwwa5XRA) video

# **Step 8: Connect in Professional Learning Communities**

Collaborate on lesson plans with built-in OneNote PLC Notebooks. Watch the ["Professional Learning Communities \(PLC's\) meet Microsoft Teams"](https://www.youtube.com/watch?v=2hzCOXgmYQU) video.

#### **Step 9: Use Microsoft Teams to host classrooms online**

Deliver your classes as if you are in the same room.

Use [Share option](https://nam06.safelinks.protection.outlook.com/?url=https%3A%2F%2Fsupport.office.com%2Fen-us%2Farticle%2Fshare-content-in-a-meeting-in-teams-fcc2bf59-aecd-4481-8f99-ce55dd836ce8&data=02%7C01%7Clecan%40microsoft.com%7C70647ef308b6446c919c08d7bdcfac3a%7C72f988bf86f141af91ab2d7cd011db47%7C1%7C0%7C637186572047381256&sdata=5uIbjAuQo9mY63n6UUZ1j%2B%2BuyA7eSAV2HsRqOzk1DTI%3D&reserved=0) to deliver the training content and use [Whiteboard](https://nam06.safelinks.protection.outlook.com/?url=https%3A%2F%2Fsupport.office.com%2Fen-us%2Farticle%2Fwhiteboard-in-a-teams-meeting-d9210aa2-876a-40f0-8ca0-5deb2fc11ca6&data=02%7C01%7Clecan%40microsoft.com%7C70647ef308b6446c919c08d7bdcfac3a%7C72f988bf86f141af91ab2d7cd011db47%7C1%7C0%7C637186572047391252&sdata=wB7v8fqrKoOqsbwMRPSf42EQWKjowPuLmDXo5cx6Dc4%3D&reserved=0) to make the training interactive and [record the](https://nam06.safelinks.protection.outlook.com/?url=https%3A%2F%2Fsupport.office.com%2Fen-us%2Farticle%2Frecord-a-meeting-in-teams-34dfbe7f-b07d-4a27-b4c6-de62f1348c24&data=02%7C01%7Clecan%40microsoft.com%7C70647ef308b6446c919c08d7bdcfac3a%7C72f988bf86f141af91ab2d7cd011db47%7C1%7C0%7C637186572047391252&sdata=IF%2F5BSc57NtH9c48Rpxr4sXyrzxfqgwvgMyqEh%2Fa6wg%3D&reserved=0) class for replay and for your knowledge base.

#### **Step 10: Set up Microsoft Teams Live Events for large seminars**

Broadcast videos up to 10,000 attendees, with live Q&A, and allow anonymous users. [Click here to learn more.](https://docs.microsoft.com/en-us/microsoftteams/teams-live-events/what-are-teams-live-events)

#### **Need additional training?**

Once you are familiar with the basic user interface, there are a number of ways to get started with teaching in Teams, including a number of short courses on our [Microsoft](https://education.microsoft.com/)  [Educator Center.](https://education.microsoft.com/) For teaching staff, any of the following courses will get you up and running quickly.

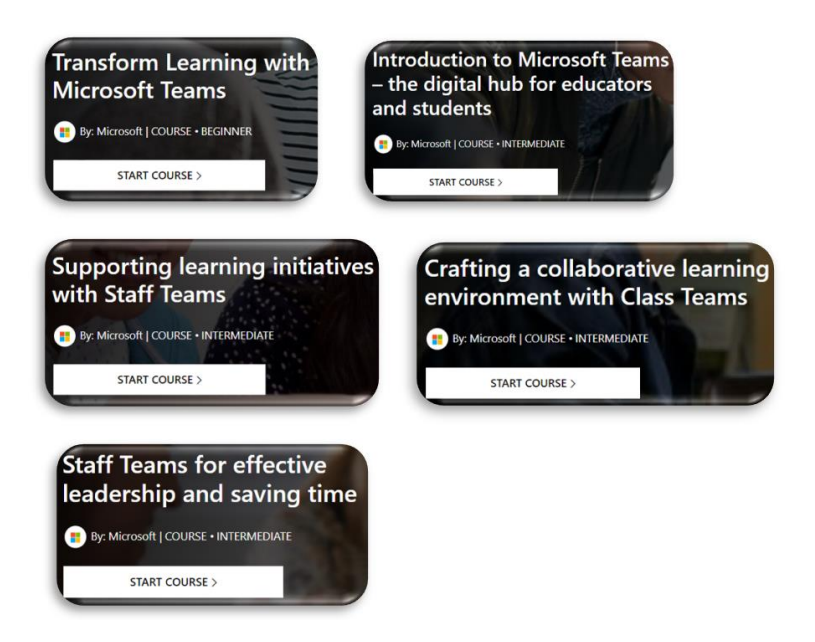

© 2020 Microsoft Corporation. All rights reserved. This document is provided "as-is." Information and views expressed in this document, including URL and other Internet Web site references, may change without notice. You bear the risk of using it. This document is confidential and proprietary to Microsoft. It is disclosed and can be used only pursuant to a non-disclosure agreement